# **Activer SNMP sur VMWARE ESXi**

# **Activer le SSH avec vSphere Client**

Cliquez sur l'IP de l'ESXi puis sous l'onglet "Configuration", allez dans "Profil de sécurité" et ensuite "Propriétés…"

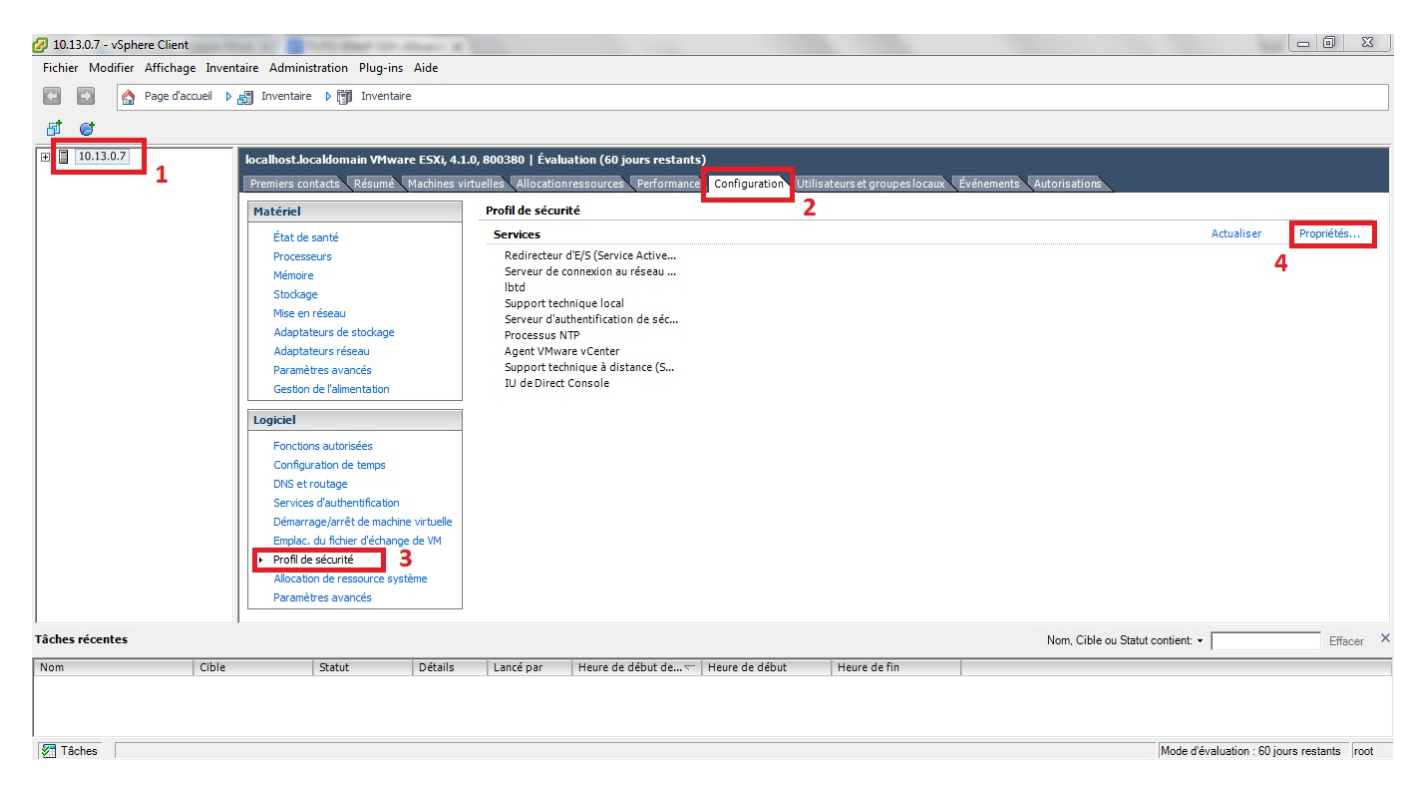

Sélectionnez "Support technique à distance (SSH)" puis cliquez sur "Options…"

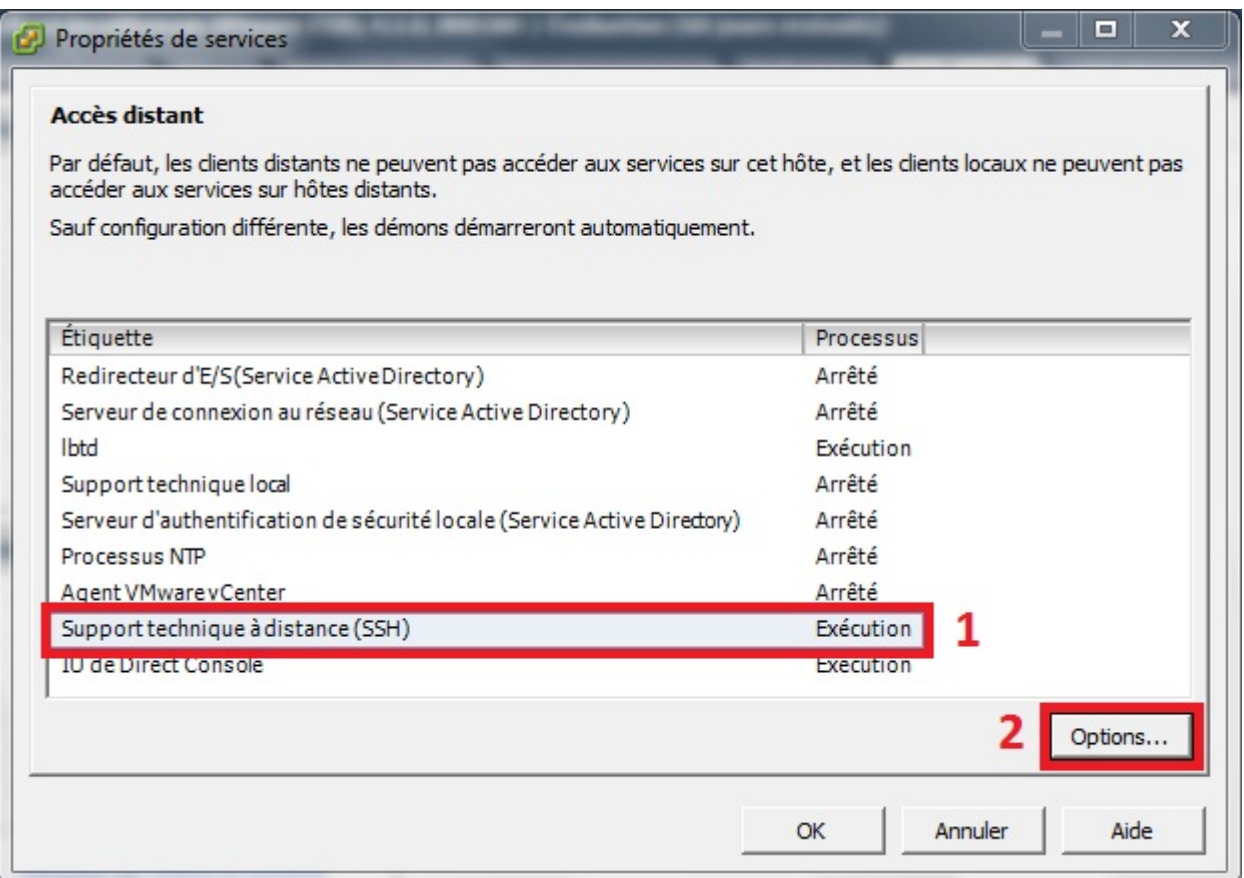

Sélectionnez "Démarrer et arrêter manuellement" puis cliquez sur "Démarrer" ensuite validez avec "OK".

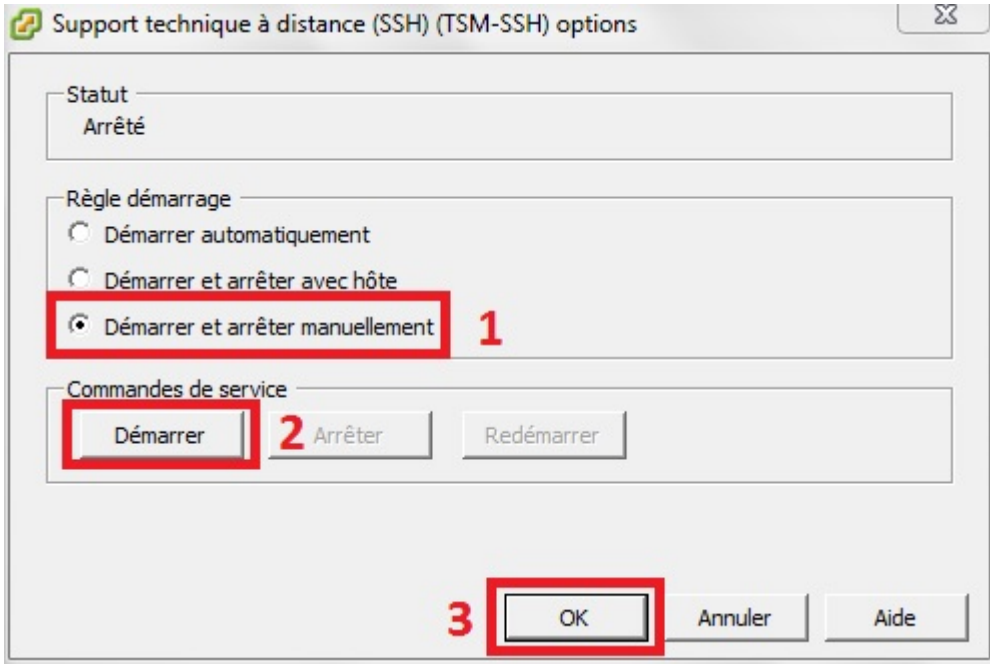

Voilà, SSH est activé !

Grâce à votre IP, connectez-vous en SSH(port 22) à votre ESXI (par exemple avec Putty).

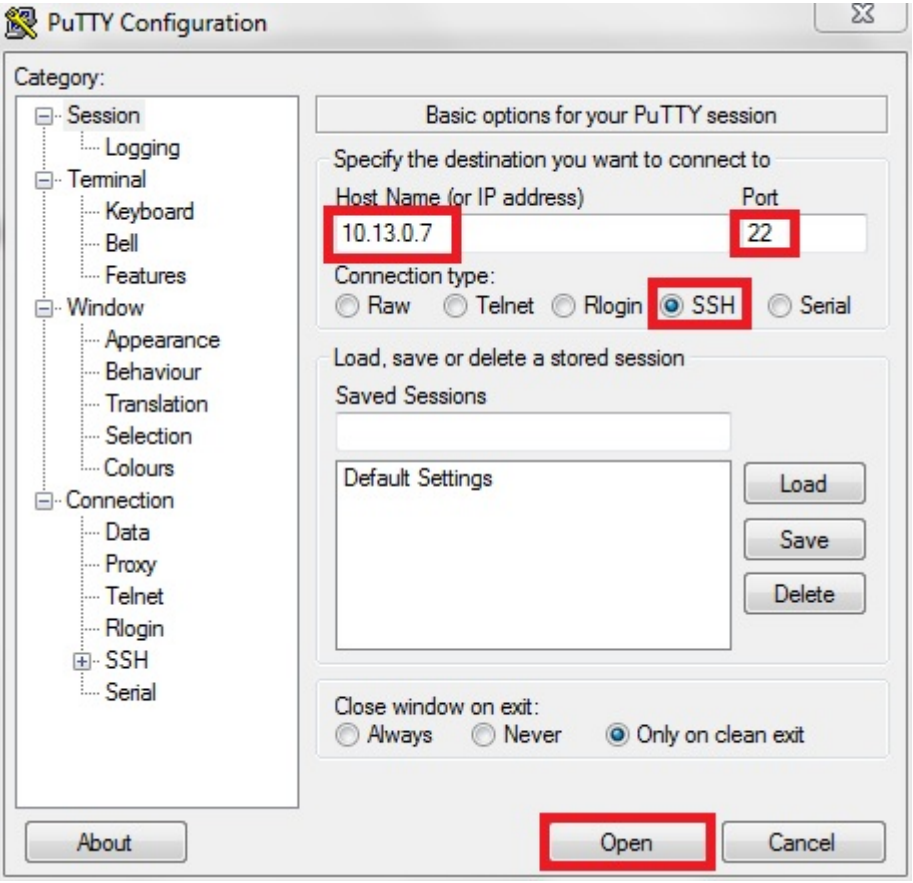

## **Configurer SNMP sur VMWARE ESXi 4.1.0**

Une fois identifié avec votre login et mot de passe, éditez le fichier snmp.xml se trouvant dans etc/vmware/

Vous pouvez le faire grâce à la commande :

```
copy
```
**nano** /etc/vmware/snmp.xml

Appuyez sur "i" pour passer en mode insertion et pouvoir éditer le fichier

Changez le "false" en "true".

Indiquez la communauté entre <communities>Ma\_Communaute</communities>.

Indiquez le targets entre <targets>Ip@Port Ma\_Communaute</targets>.

Par exemple :

```
<config>
     <snmpSettings>
         <enable>true</enable>
         <communities>public</communities>
```

```
 <targets>10.13.0.8@162 public</targets>
     </snmpSettings>
</config>
```
Une fois terminé, appuyez sur la touche "Esc" pour quitter le mode insertion, puis tapez ":wq" pour enregistrer et quittez le fichier.

Vous devez redémarrer le service pour que les changements prennent effet.

#### [copy](https://wiki.esia-sa.com/_export/code/snmp/snmp_vmware_esxi?codeblock=1)

service.sh restart

Il est possible que vous perdiez la connexion à votre vSphere Client, ce qui est normal. Vous pouvez vous reconnecter normalement.

Voilà, le snmp est activé ! <HTML>

<h3>Sources</h3>

</HTML><https://kb.vmware.com/s/article/1000529>

### **Configurer SNMP sur VMWARE ESXi 5.1.0**

Une fois identifié avec votre login et mot de passe, tapez :

### [copy](https://wiki.esia-sa.com/_export/code/snmp/snmp_vmware_esxi?codeblock=2)

esxcli system snmp set --communities public

"public" est le nom votre communauté.

Et pour finir, on active SNMP sur l'ESX.

[copy](https://wiki.esia-sa.com/_export/code/snmp/snmp_vmware_esxi?codeblock=3)

esxcli system snmp set --enable **true**

### $<$ HTML $>$

<h3>Sources</h3>

### </HTML>

[http://pubs.vmware.com/vsphere-51/index.jsp#com.vmware.vsphere.monitoring.doc/GUID-24F04690-](http://pubs.vmware.com/vsphere-51/index.jsp#com.vmware.vsphere.monitoring.doc/GUID-24F04690-CAF9-45DD-ACB6-3F361B312828.html) [CAF9-45DD-ACB6-3F361B312828.html](http://pubs.vmware.com/vsphere-51/index.jsp#com.vmware.vsphere.monitoring.doc/GUID-24F04690-CAF9-45DD-ACB6-3F361B312828.html)

From: <https://wiki.esia-sa.com/>- **Esia Wiki**

Permanent link: **[https://wiki.esia-sa.com/snmp/snmp\\_vmware\\_esxi](https://wiki.esia-sa.com/snmp/snmp_vmware_esxi)**

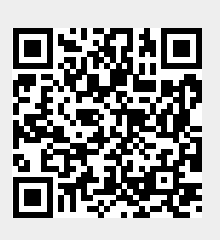

Last update: **2023/03/03 10:19**